Snapshot Viewer For Access 2003, 2002, 2000, And 97 Crack (Final 2022)

## [Download](http://evacdir.com/ZG93bmxvYWR8SDFYTmpsd2VYeDhNVFkxTkRVeU1qRXhNSHg4TWpVM05IeDhLRTBwSUhKbFlXUXRZbXh2WnlCYlJtRnpkQ0JIUlU1ZA?hebrew=/comming/U25hcHNob3QgVmlld2VyIGZvciBBY2Nlc3MgMjAwMywgMjAwMiwgMjAwMCwgYW5kIDk3U25/fermentable/looters/olay)

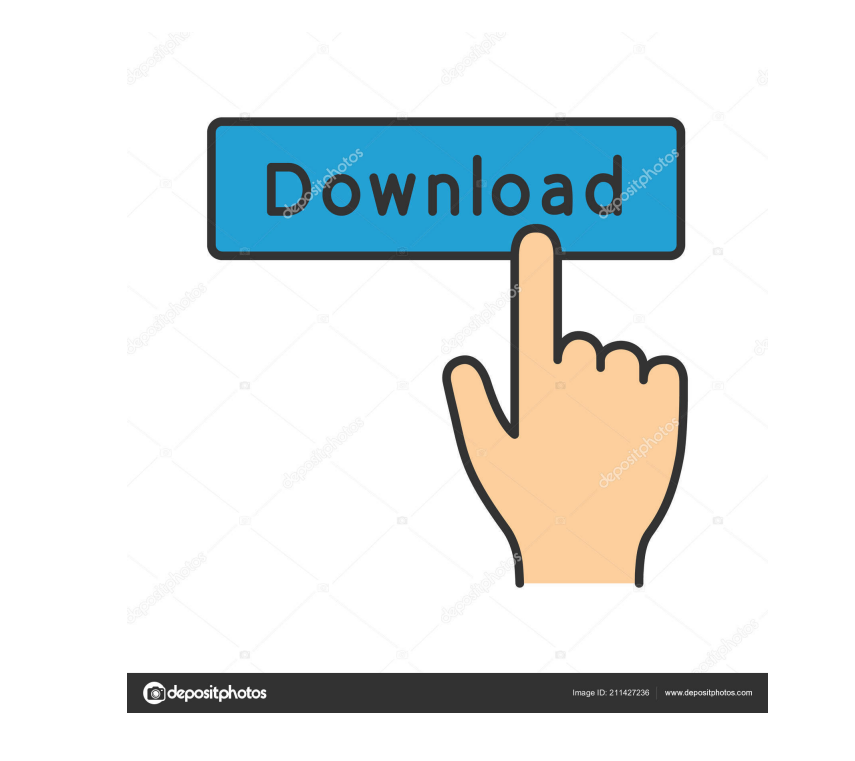

**Snapshot Viewer For Access 2003, 2002, 2000, And 97 Crack + Free PC/Windows (Latest)**

Snapshot Viewer for Access was designed to help Access developers and users. The Microsoft Outlook Connector for.NET is an easy-to-use component that allows you to send email directly from your Visual Studio applications. Quickly add email addresses, create email messages, add attachments and choose from a variety of other options. Outlook Connector for.NET Description: The Outlook Connector for.NET is a simple component that allows you to send email directly from your Visual Studio applications. Quickly add email addresses, create email messages, add attachments and choose from a variety of other options. The Microsoft Access Outline Viewer for.NET is a.NET component that enables you to view the structure and design of your Microsoft Access database quickly and easily. The Outline Viewer for.NET has a number of powerful features, including: • Create your own outline view • Find all controls on a form or report • Easily see the structure of a query • Easily search for and view user-defined functions, user-defined variables, data types, or field lists • Easily view the underlying structure of a table or query • Easily find and view references to another table or query • Easily view and rename object fields • View the methods and properties of a class, recordset, or form • Create a new outline or remove an existing one • Easily view the structure of a table, query, or report in your database Outline Viewer for.NET Features • Create your own outline view • Find all controls on a form or report • Easily see the structure of a query • Easily search for and view user-defined functions, user-defined variables, data types, or field lists • Easily view the underlying structure of a table or query • Easily find and view references to another table or query • View the methods and properties of a class, recordset, or form • View the underlying structure of a table, query, or report in your database The Microsoft Access 2013 XML Engine (XME) is a tool for working with the XML data type in Microsoft Access databases. It enables you to work with XML data in queries, reports, forms, and macros, and also to view the XML data in Access. You can use the XML Engine to manipulate XML documents and to view them. The XML Engine provides several features for working with XML: Transform XML

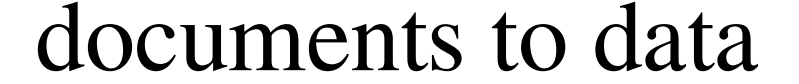

**Snapshot Viewer For Access 2003, 2002, 2000, And 97 [March-2022]**

## My Macro button: Click to run macro which creates or modifies the snapshot For others macro, set

to No. For others macro, set to Yes For others macro, set to No For others macro, set to Yes For others macro, set to Yes For others macro, set to No For others macro, set to No For others macro, set to No For others macro, set to Yes For others macro, set to Yes For others macro, set to Yes For others macro, set to Yes My.Snapshot.Viewer.Caption= Snapshot Viewer My.Snapshot.Viewer.Icon= Snaps My.Snapshot.Viewer.Help.Caption= Snapshot Viewer My.Snapshot.Viewer.Help.Icon= Help Snapshot Viewer.Caption= Snapshot Viewer Snapshot Viewer.Icon= Snapshots Snapshot Viewer.Help.Caption= Snapshot Viewer Snapshot Viewer.Help.Icon= Help Snapshot Viewer.Tooltip.Caption= Snapshot Viewer Snapshot Viewer.Tooltip.Icon= Help Snapshot Viewer.Edit.Tooltip= Edit Snapshot Snapshot Viewer.Details.Tooltip= Details Snapshot Snapshot Viewer.Open.Tooltip= Open Snapshot Snapshot Viewer.Close.Tooltip= Close Snapshot Snapshot Viewer.Tooltip.Edit.Group= Snapshot Options Snapshot Viewer.Tooltip.Edit.Group.Radio= Record Snapshot Snapshot Viewer.Tooltip.Edit.Group.Snapshot= Snapshot Snapshot Snapshot Viewer.Tooltip.Edit.Group.Image= Image Snapshot Snapshot Viewer.Tooltip.Edit.Group.User= User Snapshot Snapshot Viewer.Tooltip.Edit.Group.Drawing= Drawing Snapshot Snapshot Viewer.Tooltip.Edit.Group.Chart= Chart Snapshot Snapshot Viewer.Tooltip.Edit.Group.DB= Database Snapshot Snapshot Viewer.Tooltip.Edit.Group.View= View Snapshot Snapshot Viewer.Tooltip.Edit.Group.Form= Form Snapshot Snapshot Viewer.Tooltip.Edit.Group.Report= Report Snapshot Snapshot 77a5ca646e

The Snapshot Viewer enables you to view a report snapshot without having the standard or run-time versions of Microsoft Access 97 through Access 2003. Simply navigate to the snapshot you want to access. I have the following code: Sub GetReportSnapshot(reportName As String, block As String, sql As String) On Error GoTo Err\_CmdStart Set objAccess = CreateObject("Access.Application") Set objDB = objAccess.CurrentDb Set fso = CreateObject("Scripting.FileSystemObject") Set objFile = fso.OpenTextFile(Block, 2, True) strLine = objFile.ReadLine While strLine "" If InStr(strLine, "" & reportName & "") > 0 Then objAccess.DoCmd.OpenReport, reportName,,,, False objAccess.DoCmd.OpenReport, "1\_" & block & "\_\_Rpt\_" & reportName,,,,, False objAccess.DoCmd.OpenReport, "l\_" & block & "\_" & reportName & "\_" & block & "\_CUSTOM",,,,, False End If objFile.ReadLine Wend objFile.Close Set objFile = Nothing Set objAccess = Nothing Set objDB = Nothing Exit\_Cmd: Exit Sub Err\_Cmd: MsgBox "Error Occurred: " & Err.Number & " " & Err.Description GoTo Exit\_Cmd End Sub This works fine, but there is one issue. When I have multiple reports, they all appear in the results. So if I have three reports, I would get three instances of the desired report. Is there a way to only have one show up. I have tried changing the SQL statement to "select \* from [table] where [reportName]='abc'" but it just errors out. I'm not really sure if this is the best way to do it, but I am unsure of how to restrict it to one. A: The r\_ block is the report's block. The l\_ block is the field's block. Try objAccess.DoCmd.OpenReport, reportName,,,,, False objAccess.DoCmd.Open

**What's New In?**

Properties Sheet (File Source) The Properties Sheet provides a number of options when you use the File Source control to select a snapshot file. These options include the following: \* \*\*Location of snapshot file:\*\* You can select a snapshot file in a folder. \* \*\*Size of snapshot file:\*\* You can select a snapshot file that is smaller or larger than the selected snapshot. You can select a maximum file size of 2 GB. \* \*\*Directory containing snapshot files: \*\* You can select a directory that contains a snapshot folder. By default, the path to this directory is `C:\Demo`. You can use the \*\*Browse\*\* button to navigate to that folder. \* \*\*Maximum amount of RAM:\*\* You can specify the maximum amount of RAM in megabytes (MB) that will be

PC (Windows 7/8) CPU: Intel Core i5 1.6Ghz or equivalent GPU: NVIDIA GTX 760 / AMD Radeon HD 7900 series AMD R9 or equivalent RAM: 8GB HDD: 24GB DirectX: 11.0 SDD: 3GB V-SYNC: Yes FPS: 60 Check out our "Website" link for more details! Xtreme eSports is bringing to you

https://mykingdomtoken.com/upload/files/2022/06/H1tNOidATMgnoeDElgkw\_06\_5ef0e577346b71ec69f933a4c38f7caf\_file.pdf <http://f1groupconsultants.com/wp-content/uploads/2022/06/deegod.pdf> <https://reajunlighhanddulr.wixsite.com/thougtitomty/post/iopener-crack-incl-product-key-free> <https://radiant-cliffs-39421.herokuapp.com/wainea.pdf> <https://naturalhealingbydoctor.com/?p=2910> <http://fengshuiforlife.eu/measurement-conversions-for-windows-updated-2022/> <https://www.2tmstudios.com/wp-content/uploads/2022/06/florgab.pdf> [http://futureoftheforce.com/wp-content/uploads/2022/06/Image\\_Enhance.pdf](http://futureoftheforce.com/wp-content/uploads/2022/06/Image_Enhance.pdf) [https://everyonezone.com/upload/files/2022/06/qVjTBXzwZTXE1JdbTsRV\\_06\\_5ef0e577346b71ec69f933a4c38f7caf\\_file.pdf](https://everyonezone.com/upload/files/2022/06/qVjTBXzwZTXE1JdbTsRV_06_5ef0e577346b71ec69f933a4c38f7caf_file.pdf) <https://www.hellodanes.com/wp-content/uploads/2022/06/lesgra.pdf>